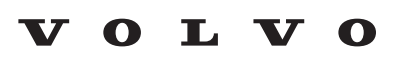

Service and Parts Business

# **Technical Journal**

#### **TITLE: Connectivity services activation - PSIM issues REF NO: TJ 35902.1.2 ISSUING DEPARTMENT: Technical Service CAR MARKET: United States and Canada PARTNER: 3 US 7510 Volvo Car USA ISSUE DATE: 2022-12-07 STATUS DATE: 2022-12-19 FUNC GROUP: 3970 FUNC DESC: Mobile data services Page 1 of 6**

#### **"Right first time in Time"**

#### **Attachment**

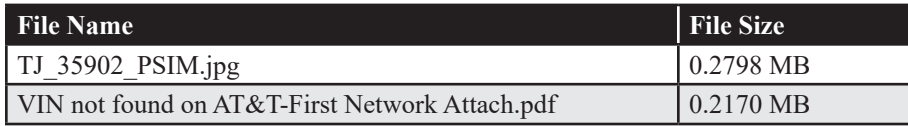

Rows beginning with \* are modified

Note! If using a printed copy of this Technical Journal, first check for the latest online version.

#### **DESCRIPTION:**

PSIM = Personal Subscriber Identity Module

PUK = PSIM Unlock code

This TJ can be used as a guide when dealing with various issues with activating connectivity services in the car related to the PSIM card.

#### **CSC** Customer Symptom Codes

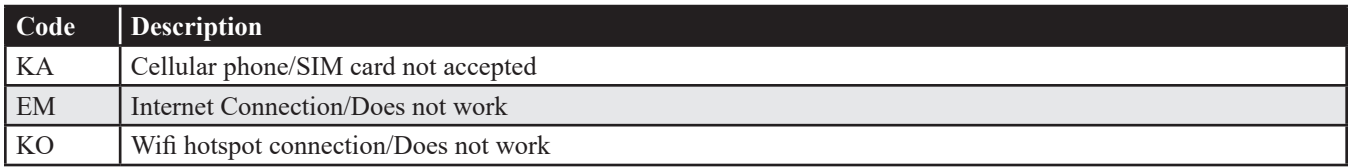

**DTC** Diagnostic Trouble Codes

**Produced and printed in the USA and available as an electronic document. © 2022 VOLVO CAR USA, LLC**

### **Technical Journal 35902.1.2**

#### **Vehicle Type**

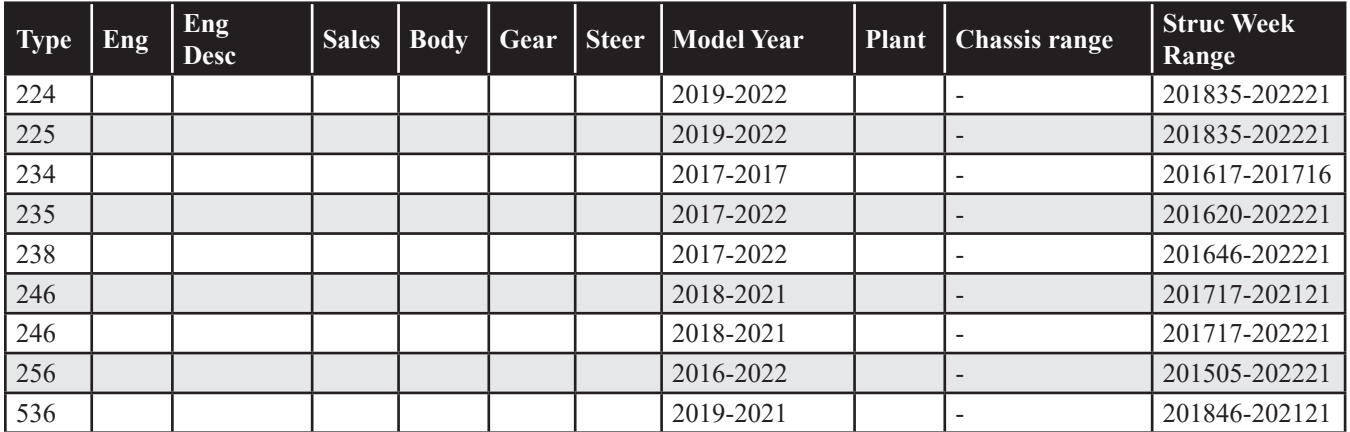

#### **SERVICE:**

See instructions under Vehicle report for contacting Retailer Technical Support (RTS) to speed up resolution of various PSIM issues.

#### **VEHICLE REPORT:**

Yes, please submit a Vehicle Report following the guidelines for the appropriate situation described below. Use concern area "Vehicle Report" and sub concern area "Support Needed", use function group 3970.

#### **\*PSIM Card is missing from the vehicle:**

RTS can overnight ship a PSIM card to your retailer.

Please create a TIE Vehicle Report requesting a PSIM card and include:

- Parts manager's name
- Retailer address
- A contact phone number

#### **\*\*\*THE INFORMATION ABOVE HAS BEEN INTENTIONALLY STRUCK OUT AND REPLACED WITH THE PROCESS BELOW\*\*\***

Replacement PSIM cards can now be ordered directly from Volvo Parts **without** the need for a Vehicle Report.

- 1. Order a replacement PSIM card PN: 8640806
- 2. Follow steps 1-5 in the attached document "VIN not found on AT&T-First Network Attach.pdf"
- 3. The PSIM and VIN will be automatically added to the AT&T system. The vehicle can be released at this point as the process is handled on the backend.

### **Technical Journal 35902.1.2**

#### **VIN is not recognized on the AT&T website for a data plan:**

First, make sure that the car modem is turned on by following steps 1-5 in the attached document "VIN not found on AT&T-First Network Attach.pdf"

If, after waiting 10 minutes, the VIN is still not recognized, create a TIE Vehicle Report and attach a clear photo of the PSIM card with the serial number showing (see attached example *TJ\_35902\_PSIM.jpg*)

RTS will have the VIN and PSIM added to the AT&T system.

The vehicle can be released at this point as the process is handled on the backend.

#### **PUK Code requested or the PSIM is locked:**

No additional information required. Please open up a TIE Vehicle Report for the affected vehicle with the request in the title.

**To view TJ attachments continue to next page. This TJ has two attachments.**

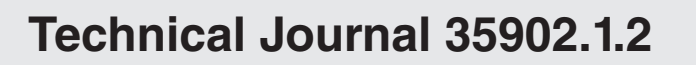

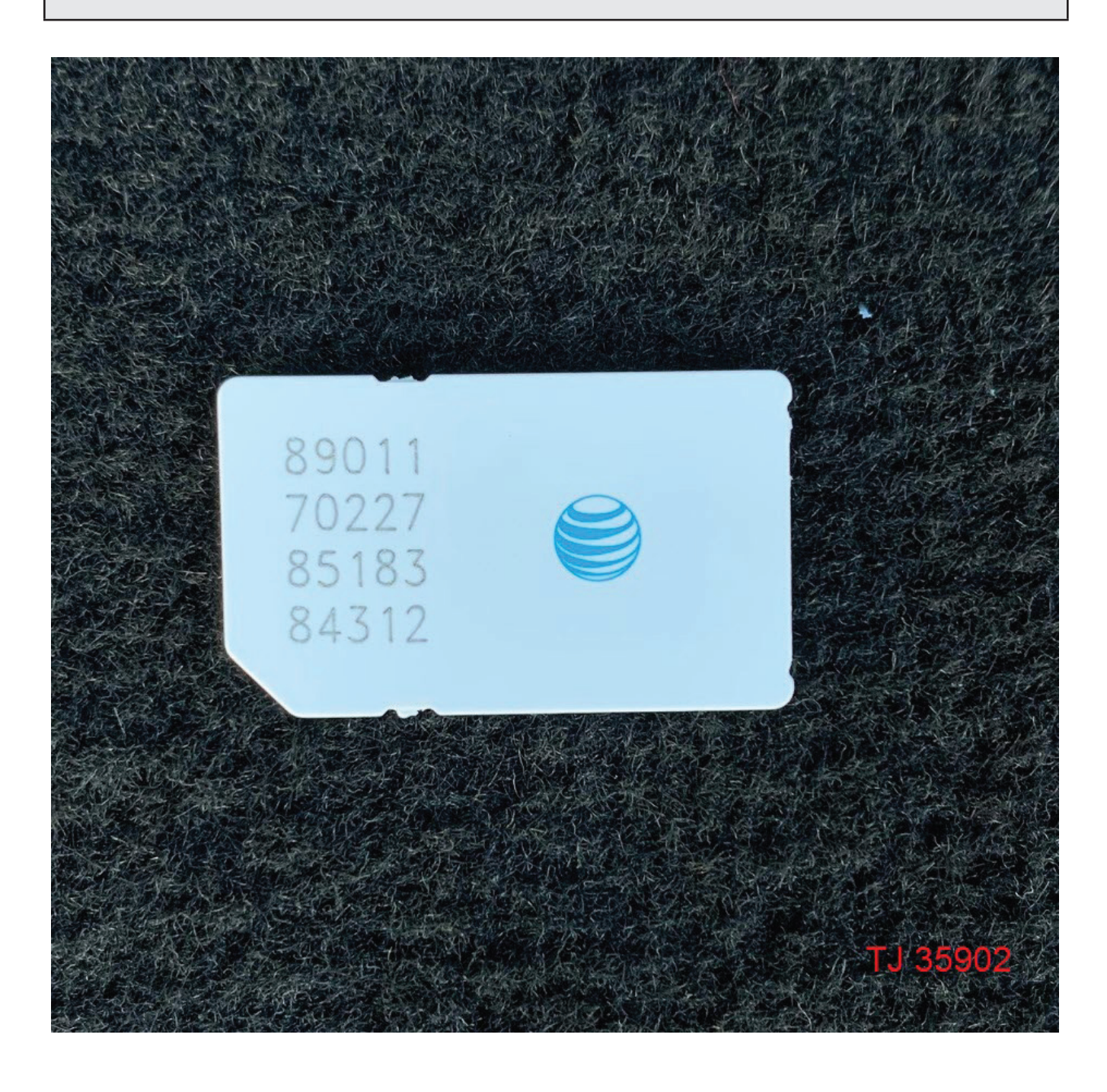

Updated August 2022 Current App v5.17 Sensus

## VIN not found on AT&T / FIRST NETWORK ATTACH

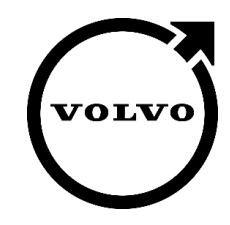

The purpose of this document is to provide instruction on which steps should be taken in the event the customer see's the following error on the AT&T website. This process is called "First Network Attach (FNA)." Before beginning, please make sure the vehicle has a clear path to the sky. (URL: [https://www.att.com/volvo\)](https://www.att.com/volvo)

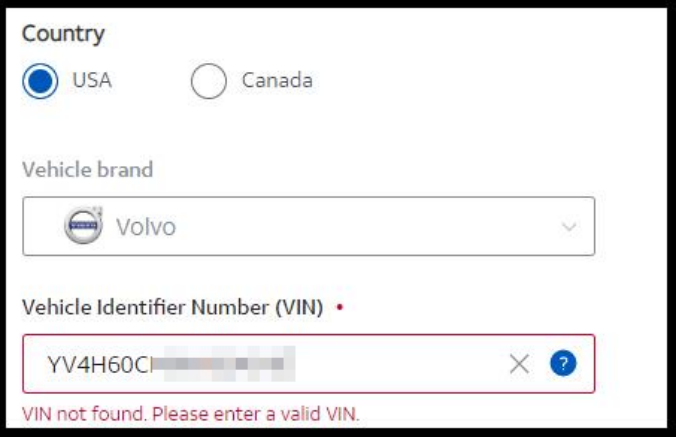

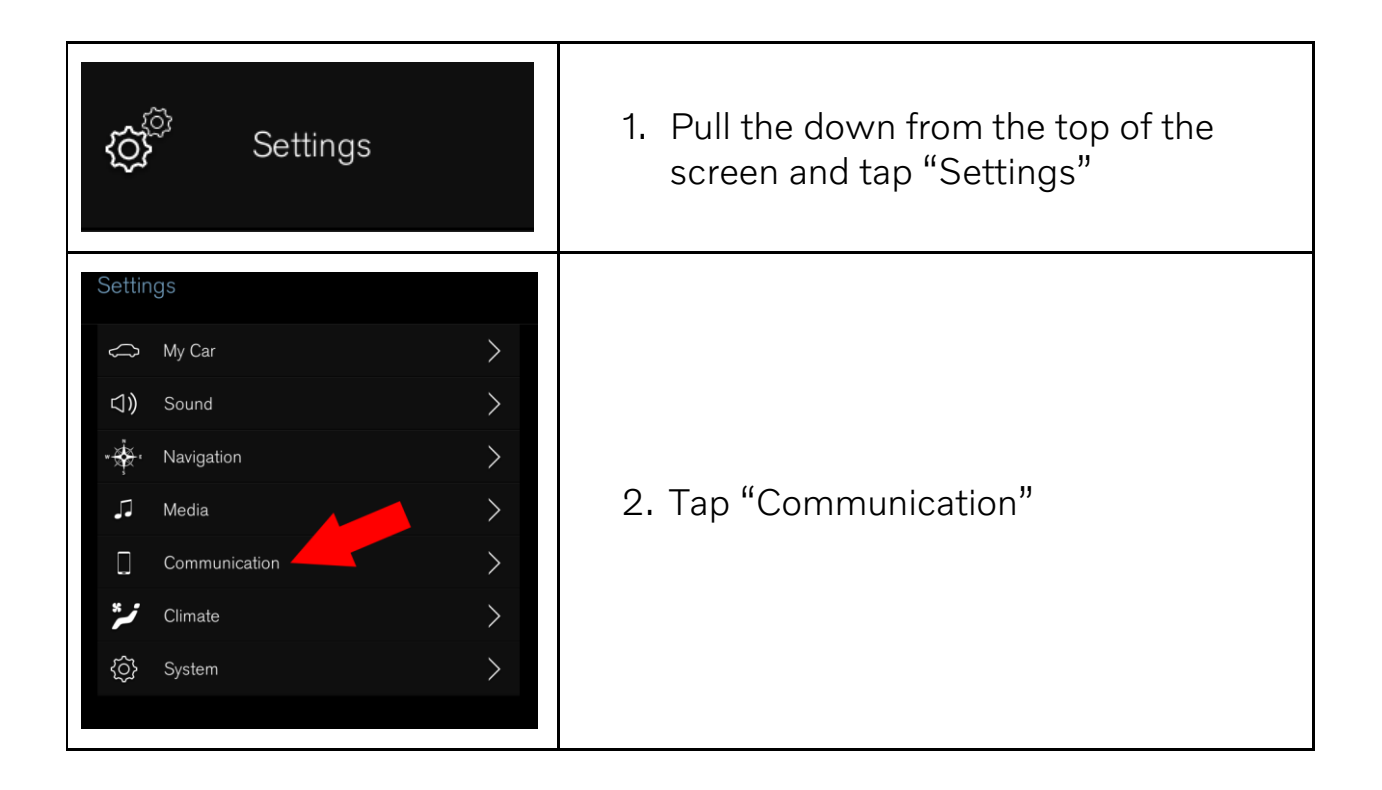

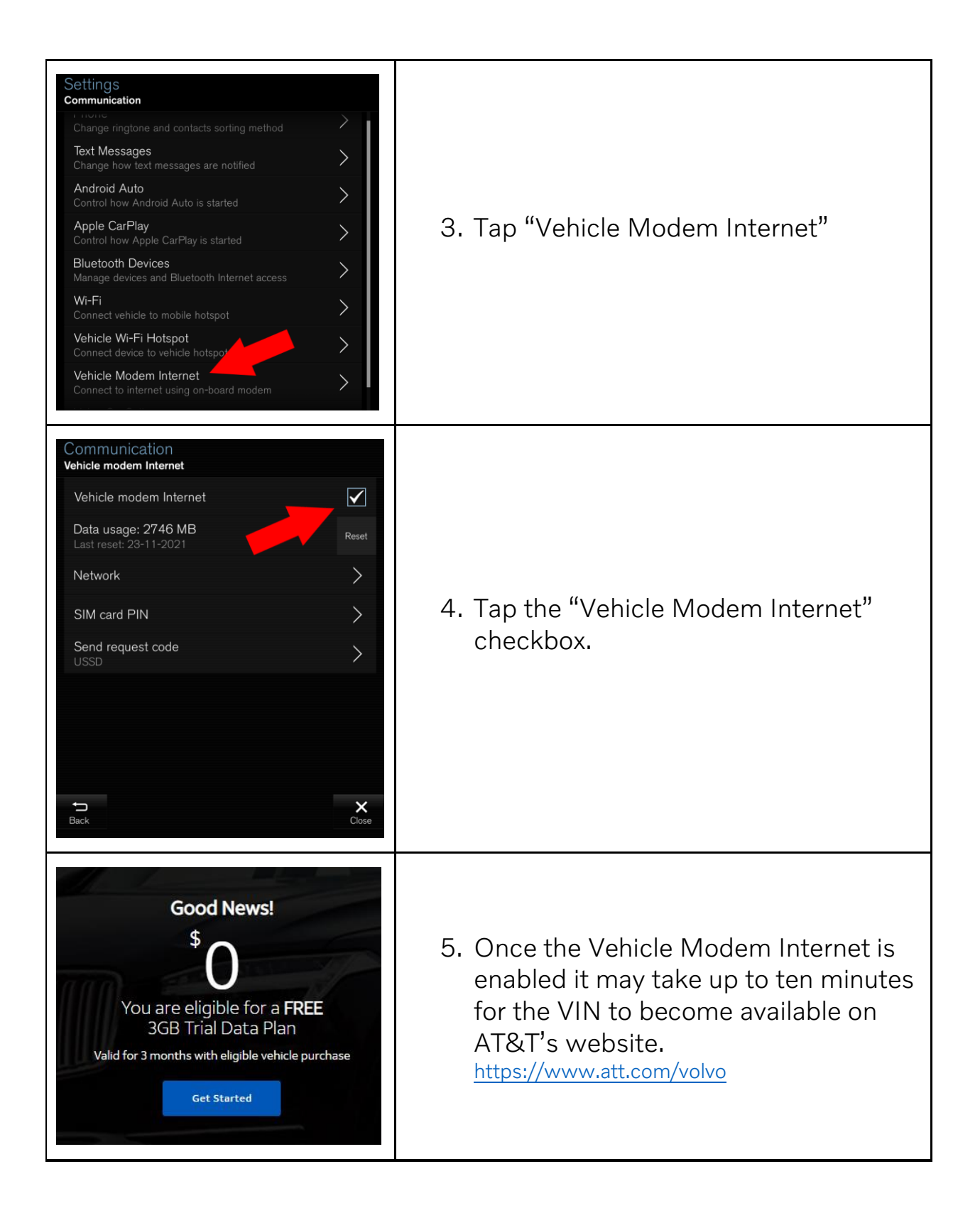